## **Undeposited Fund Report**

1. Cash Management > Reports > Undeposited Fund

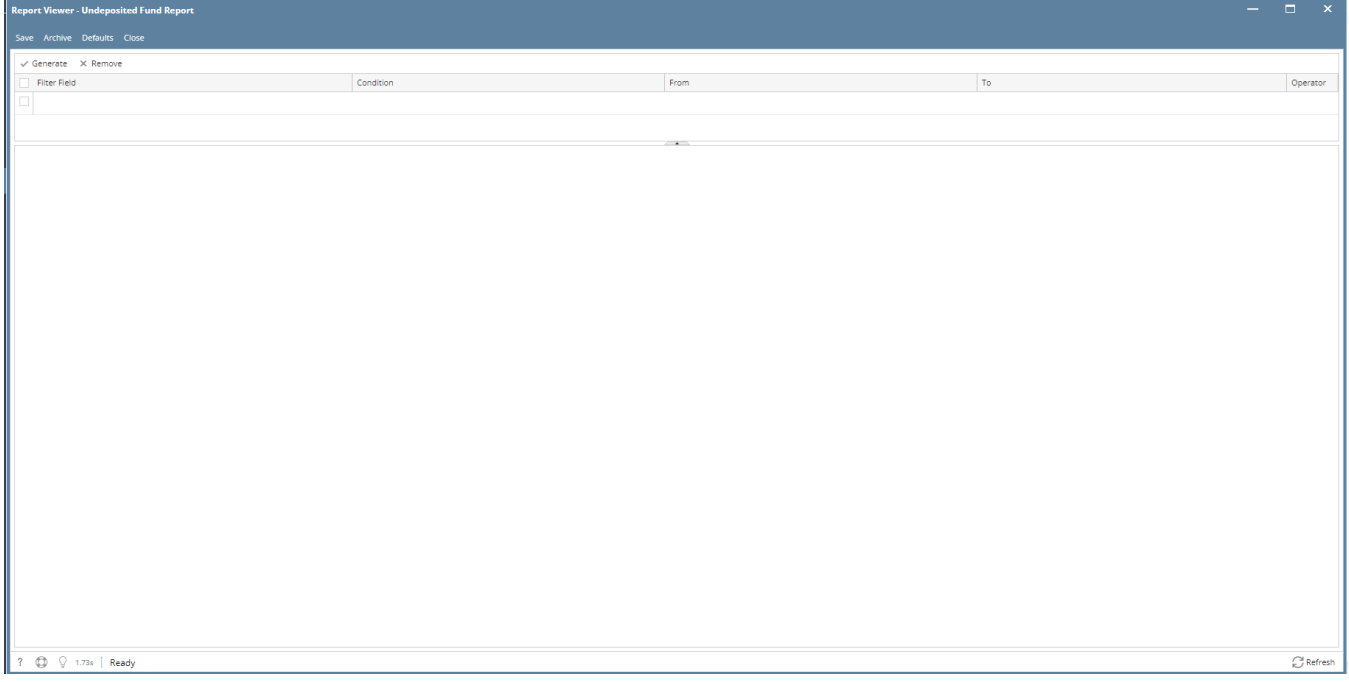

2. Provide the following

- Filter Field
- Condition
- From  $\bullet$  To

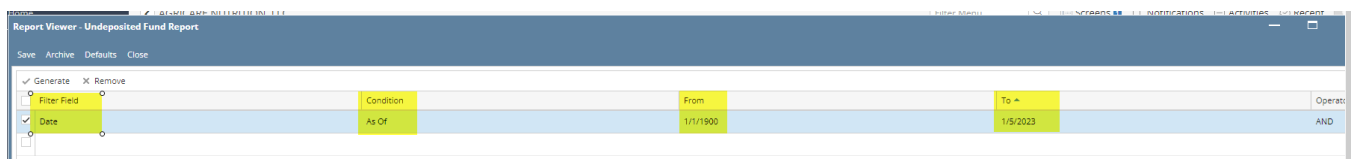

3. Click Generate button

Messages shows:

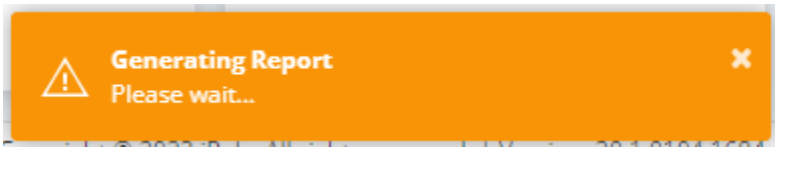

4. Click Report Available

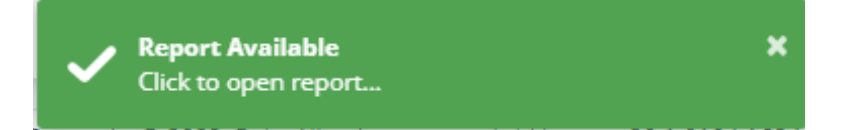

Should open Report Viewer

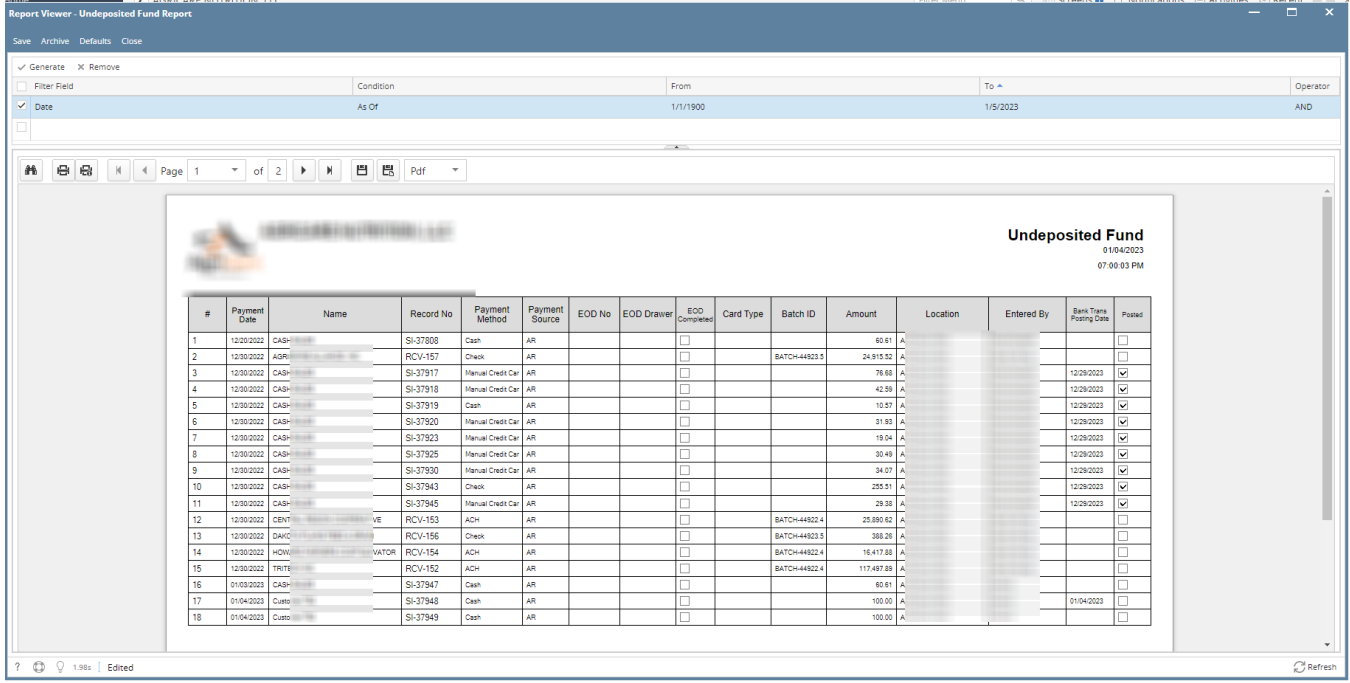

## 5. Verify GL Comparison Summary

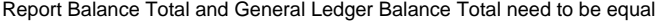

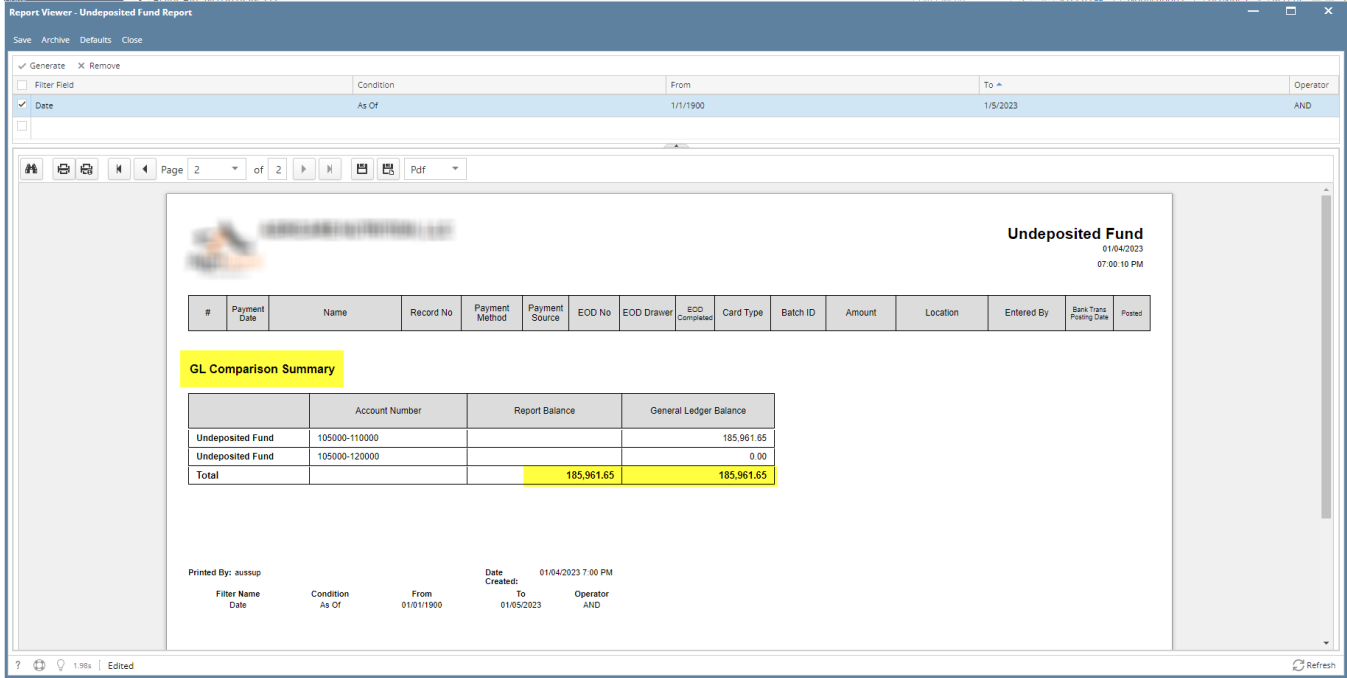

## 6. Click Close button